## **Korespondencja seryjna – ćwiczenia**

**Korespondencja seryjna** to technika szybkiego tworzenia, różniących się tylko niektórymi elementami, szeregu identycznych dokumentów (seria), przy wykorzystania bazy adresowej np.: do drukowania kopert i etykiet itp.

Wyobraźmy sobie, że Państwa firma zmieniła siedzibę i należy powiadomić o tym wszystkich kontrahentów poprzez wysłanie stosownego pisma. Można to zrobić ręcznie, tzn. napisać szablon i po kolei wpisywać dane do wysyłki. Jeżeli jest tylko kilka listów do wysłanie, to nie powinno zająć dużo czasu. W przypadku, gdy firma posiada kilkudziesięciu, albo kilkuset, kontrahentów, to zadanie może okazać się bardzo czasochłonne.

Alternatywą jest właśnie wykorzystanie korespondencji seryjnej.

1. Na początek należy stworzyć bazę adresową kontrahentów w programie MS Excel:

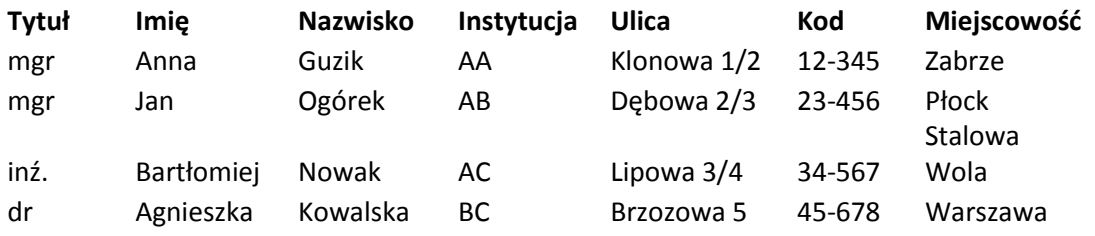

2. Następnie otwieramy MS Word i piszemy wzór pisma:

*W związku ze zmianą siedziby firmy podajemy nowy adres i nowy numer telefonu. Za powstałe utrudnienia przepraszamy.*

*Z wyrazami szacunku, AAAAA Sp.z o.o. Prezes*

- 3. Aby rozpocząć korespondencje seryjną, należy wejść do panelu *KORESPONDENCJA -> Rozpocznij koresp. ser. -> Listy*
- 4. Teraz wybieramy bazę adresową: *Wybierz adresatów -> Użyj istniejącej listy* i wybieramy nasz dokument MS Excel.
- 5. Następnie wstawiamy w odpowiednie miejsca poszczególne pola z bazy:

*«Tytuł» «Imię» «Nazwisko» «Instytucja» Ul. «Ulica» «Kod», «Miejscowość»*

*W związku ze zmianą siedziby firmy podajemy nowy adres i nowy numer telefonu. Za powstałe utrudnienia przepraszamy.*

*Z wyrazami szacunku, AAAAA Sp.z o.o. Prezes*

> 6. Zanim zakończymy i wygenerujemy całą serie (*Zakończ i scal*), możemy podglądnąć wyniki (*Podgląd wyników*).